#### **LEARNING MADE EASY**

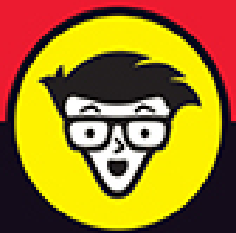

2023 Edition

# MPInome® **FOR SENIORS**

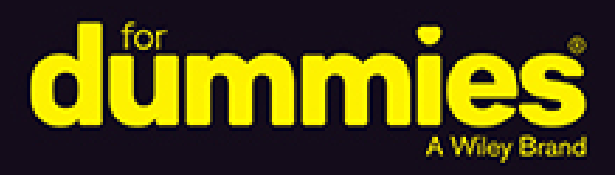

Update your iPhone and navigate iOS 16

Take memorable photos and videos you'll treasure

Find exciting new apps in the App Store

### **Dwight Spivey**

Father of four, husband of one, and Apple expert

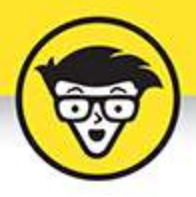

# iPhone **For Seniors**

2023 Edition

by Dwight Spivey

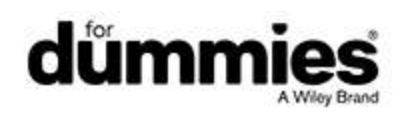

#### <span id="page-2-0"></span>**iPhone® For Seniors For Dummies®, 2023 Edition**

Published by: John Wiley & Sons, Inc., 111 River Street, Hoboken, NJ 07030-5774, [www.wiley.com](http://www.wiley.com/)

Copyright © 2023 by John Wiley & Sons, Inc., Hoboken, New Jersey

Published simultaneously in Canada

No part of this publication may be reproduced, stored in a retrieval system or transmitted in any form or by any means, electronic, mechanical, photocopying, recording, scanning or otherwise, except as permitted under Sections 107 or 108 of the 1976 United States Copyright Act, without the prior written permission of the Publisher. Requests to the Publisher for permission should be addressed to the Permissions Department, John Wiley & Sons, Inc., 111 River Street, Hoboken, NJ 07030, (201) 748-6011, fax (201) 748-6008, or online at <http://www.wiley.com/go/permissions>.

**Trademarks:** Wiley, For Dummies, the Dummies Man logo, Dummies.com, Making Everything Easier, and related trade dress are trademarks or registered trademarks of John Wiley & Sons, Inc. and may not be used without written permission. iPhone is a registered trademark of Apple, Inc. John Wiley & Sons, Inc. is not associated with any product or vendor mentioned in this book. iPhone for Seniors For Dummies, 2023 Edition is an independent publication and has not been authorized, sponsored, or otherwise approved by Apple, Inc.

LIMIT OF LIABILITY/DISCLAIMER OF WARRANTY: WHILE THE PUBLISHER AND AUTHORS HAVE USED THEIR BEST EFFORTS IN PREPARING THIS WORK, THEY MAKE NO REPRESENTATIONS OR WARRANTIES WITH RESPECT TO THE ACCURACY OR COMPLETENESS OF THE CONTENTS OF THIS WORK

AND SPECIFICALLY DISCLAIM ALL WARRANTIES, INCLUDING WITHOUT LIMITATION ANY IMPLIED WARRANTIES OF MERCHANTABILITY OR FITNESS FOR A PARTICULAR PURPOSE. NO WARRANTY MAY BE CREATED OR EXTENDED BY SALES REPRESENTATIVES, WRITTEN SALES MATERIALS OR PROMOTIONAL STATEMENTS FOR THIS WORK. THE FACT THAT AN ORGANIZATION, WEBSITE, OR PRODUCT IS REFERRED TO IN THIS WORK AS A CITATION AND/OR POTENTIAL SOURCE OF FURTHER INFORMATION DOES NOT MEAN THAT THE PUBLISHER AND AUTHORS ENDORSE THE INFORMATION OR SERVICES THE ORGANIZATION, WEBSITE, OR PRODUCT MAY PROVIDE OR RECOMMENDATIONS IT MAY MAKE. THIS WORK IS SOLD WITH THE UNDERSTANDING THAT THE PUBLISHER IS NOT ENGAGED IN RENDERING PROFESSIONAL SERVICES. THE ADVICE AND STRATEGIES CONTAINED HEREIN MAY NOT BE SUITABLE FOR YOUR SITUATION. YOU SHOULD CONSULT WITH A SPECIALIST WHERE APPROPRIATE. FURTHER, READERS SHOULD BE AWARE THAT WEBSITES LISTED IN THIS WORK MAY HAVE CHANGED OR DISAPPEARED BETWEEN WHEN THIS WORK WAS WRITTEN AND WHEN IT IS READ. NEITHER THE PUBLISHER NOR AUTHORS SHALL BE LIABLE FOR ANY LOSS OF PROFIT OR ANY OTHER COMMERCIAL DAMAGES, INCLUDING BUT NOT LIMITED TO SPECIAL, INCIDENTAL, CONSEQUENTIAL, OR OTHER DAMAGES.

For general information on our other products and services, please contact our Customer Care Department within the U.S. at 877-762-2974, outside the U.S. at 317- 572-3993, or fax 317-572-4002. For technical support, please visit <https://hub.wiley.com/community/support/dummies>. Wiley publishes in a variety of print and electronic formats and by print-on-demand. Some material included with standard print versions of this book may not be included in e-books or in print-on-demand. If this book refers to media such as a CD or DVD that is not included in the version you purchased, you may download this material at [http://booksupport.wiley.com](http://booksupport.wiley.com/). For more information about Wiley products, visit [www.wiley.com](http://www.wiley.com/).

Library of Congress Control Number: 2022917514

ISBN 978-1-119-91284-2 (pbk); ISBN 978-1-119-91285-9 (ebk); ISBN 978-1-119-91286-6

### **iPhone® For Seniors For Dummies®**

**To view this book's Cheat Sheet, simply go to [www.dummies.com](http://www.dummies.com/) and search for "iPhone For Seniors For Dummies Cheat Sheet" in the Search box.**

# **Table of Contents**

**[Cover](file:///tmp/calibre_5.42.0_tmp_l_2316h5/_5gc9uw2_pdf_out/OPS/cover.xhtml) [Title Page](#page-1-0) [Copyright](#page-2-0) [Introduction](#page-26-0)** [About This Book](#page-26-1) [Foolish Assumptions](#page-27-0) [Icons Used in This Book](#page-27-1) [Beyond the Book](#page-28-0) [Where to Go from Here](#page-28-1) **Part 1: Getting to Know Your iPhone Chapter 1: Buying Your iPhone** Discover the Newest iPhones and iOS 16 Choose the Right iPhone for You Decide How Much Storage Is Enough Understand What You Need to Use Your iPhone Where to Buy Your iPhone

What's in the Box

Take a First Look at the Gadget

#### **Chapter 2: Exploring the Home Screen**

What You Need to Use the iPhone

Turn On iPhone for the First Time

Meet the Multi-Touch Screen

Say Hello to Tap and Swipe

Browsing the App Library

Display and Use the Onscreen Keyboard

Swipe to Search

Wonderful Widgets

Change and Customize Your Lock Screen

#### **Chapter 3: Getting Going**

Update the Operating System to iOS 16 Learn App Switcher Basics Examine the iPhone Cameras Take a Look at Face ID Discover Control Center Lock Screen Rotation Explore the Status Bar Take Inventory of Preinstalled Apps Put Your iPhone to Sleep or Turn It Off

#### **Chapter 4: Beyond the Basics**

Charge the Battery by Plugging In Charge the Battery Wirelessly Sign into an Apple ID for Music, Movies, and More Sync Wirelessly Understand iCloud Turn On iCloud Drive Set Up iCloud Sync Settings Browse Your iPhone's Files

#### **Chapter 5: Managing and Monitoring iPhone Usage**

Meet Screen Time

Create Some Downtime

Allow Certain Apps During Downtime

Set App Limits

Set Content and Privacy Restrictions

Manage Children's Accounts

#### **Part 2: Using Your iPhone**

#### **Chapter 6: Making and Receiving Calls**

Place a Call by Using the Keypad

End a Call

Place a Call by Using Contacts

Return a Recent Call

Use Favorites

Receive a Call

Use Tools During a call

Turn On Do Not Disturb

Set Up a Driving Focus

Set Up Exceptions for Do Not Disturb

Reply to a Call via Text or Set a Reminder to Call Back

Change Your Ringtone

#### **Chapter 7: Organizing Contacts**

Add a Contact Sync Contacts with iCloud Assign a Photo to a Contact Add Social Media Information Designate Related People Set Individual Ringtones and Text Tones Search for a Contact Share a Contact Delete a Contact

#### **Chapter 8: Communicating with FaceTime and Messages**

What You Need to Use FaceTime An Overview of FaceTime Make a FaceTime Call with Wi-Fi or Cellular Accept, Enjoy, and End a FaceTime Call Switch Views Set Up an iMessage Account Use Messages to Address, Create, and Send Messages Read Messages Clear a Conversation Send Emojis with Your Text Use App Drawer Send and Receive Audio Send a Photo or Video Understand Group Messaging Activate the Hide Alerts Feature

#### **Chapter 9: Using Handy Utilities**

Use the Calculator App Find Your Way with Compass Record Voice Memos Measure Distances and Level Objects Discover the Home App Translate Words and Phrases

#### **Chapter 10: Making Your iPhone More Accessible**

Set Brightness Change the Wallpaper Set Up VoiceOver Use VoiceOver Customize Vision Settings Use iPhone with Hearing Aids Adjust the Volume

Set Up Subtitles and Captioning Manage Other Hearing Settings Turn On and Work with AssistiveTouch Turn On Additional Physical and Motor Settings Focus Learning with Guided Access One-Handed Keyboard Control Your iPhone with a Tap on the Back Control Your iPhone with Voice Control Adjust Accessibility Settings on a Per-App Basis

#### **Chapter 11: Conversing with Siri**

Activate Siri

Discover All That Siri Can Do

Get Suggestions

Call Contacts

Create Reminders and Alerts

Add Events to Your Calendar

Play Music

Get Directions

Ask for Facts

Search the Web

Send Email, Messages, or Tweets

Use Dictation

#### **Part 3: Exploring the Internet and Apps**

#### **Chapter 12: Browsing with Safari**

Connect to the Internet Explore Safari Navigate Web Pages Use Tabbed Browsing Organize with Tab Groups View Browsing History Search the Web Add and Use Bookmarks

Download Files

Translate Web Pages

#### **Chapter 13: Working with Email in the Mail App**

Add an Email Account

Manually Set Up an Email Account

Open Mail and Read Messages

Reply To or Forward Email

Create and Send a New Message

Format Email

Search Email

Mark Email as Unread or Flag for Follow-Up

Create an Event from Email Contents

Delete Email

Organize Email

Create a VIP List

#### **Chapter 14: Expanding Your iPhone Horizons with Apps**

Explore Senior-Recommended Apps Search the App Store Get Applications from the App Store Organize Your Applications on Home Screens Organize Apps in Folders Delete Apps You No Longer Need Offload Apps to Keep Data Update Apps Purchase and Download Games Challenge Friends in Game Center

#### **Chapter 15: Socializing with Facebook, Twitter, and Instagram**

A Few Social Media Dos and Don'ts Find and Install Social Media Apps Create a Facebook Account

Customize Facebook Settings for Your iPhone Create a Twitter Account Create an Instagram Account

#### **Part 4: Enjoying Media**

#### **Chapter 16: Shopping the iTunes Store**

**Explore the iTunes Store** 

Buy a Selection

Rent Movies

Use Apple Pay and Wallet

Set Up Family Sharing

#### **Chapter 17: Reading Books**

Find Books with Apple Books

Buy Books

Navigate a Book

Select and Customize Themes

Modify Your Book's Font

Adjust Accessibility & Layout Options

#### **Chapter 18: Enjoying Music and Podcasts**

View the Music Library Create Playlists

Search for Music

Play Music

Shuffle Music

Listen with Your Earbuds

Listen with Spatial Audio

Use AirPlay

Play Music with Radio

Find and Subscribe to Podcasts

Play Podcasts

#### **Chapter 19: Taking and Sharing Photos**

Take Pictures with the iPhone Cameras Save Photos from the Web

View an Album and Its Photos

Edit Photos

Organize Photos

Share Photos with Mail, Twitter, or Facebook

Share a Photo Using AirDrop

Share Photos Using iCloud Photo Sharing

Delete Photos

#### **Chapter 20: Creating and Watching Videos**

Capture Your Own Videos with the Built-In Cameras

Using QuickTake for Videos

Edit Videos

Play Movies or TV Shows with the TV App

Turn On Closed-Captioning

Delete a Video from the iPhone

#### **Chapter 21: Navigating with Maps**

Display Your Current Location

Change Views

Zoom In and Out

Go to Another Location or a Favorite

Drop a Marker (or Pin)

Find Directions

Get Turn-by-Turn Navigation Help

Go Globetrotting!

#### **Part 5: Living with Your iPhone**

#### **Chapter 22: Keeping on Schedule with Calendar and Clock**

View Your Calendar Add Calendar Events Add Events with Siri Create Repeating Events View an Event Add an Alert to an Event

Search for an Event Delete an Event Display the Clock App Set an Alarm Use Stopwatch and Timer

#### **Chapter 23: Working with Reminders and Notifications**

Create a Reminder

Edit Reminder Details

Schedule a Reminder by Time, Location, or When **Messaging** 

Create a List

Sync with Other Devices and Calendars

Mark as Complete or Delete a Reminder

Get Notified!

Stay Focused and Undisturbed

#### **Chapter 24: Keeping Tabs on Your Health**

Understand the Health App Create Your Medical ID Become an Organ Donor View Health App Data Import and Export Health Data Sharing Is Caring View Health Records Stay on Top of Your Medications

#### **Chapter 25: Troubleshooting and Maintaining Your iPhone**

Keep the iPhone Screen Clean Protect Your Gadget with a Case Extend Your iPhone's Battery Life Deal with a Nonresponsive iPhone Update the iOS Software Find a Missing Apple Device

#### Back Up to iCloud

**Index About the Author Connect with Dummies End User License Agreement**

### **List of Tables**

#### **Chapter 1**

TABLE 1-1 iPhone Model Comparison

#### **Chapter 3**

TABLE 3-1 Common Status Bar Icons

#### **Chapter 10**

TABLE 10-1 VoiceOver Gestures TABLE 10-2 AssistiveTouch Options

### **List of Illustrations**

#### **Chapter 1**

FIGURE 1-1 FIGURE 1-2 FIGURE 1-3

#### **Chapter 2**

- FIGURE 2-1
- FIGURE 2-2
- FIGURE 2-3
- FIGURE 2-4
- FIGURE 2-5
- FIGURE 2-6
- FIGURE 2-7
- FIGURE 2-8
- FIGURE 2-9
- FIGURE 2-10
- FIGURE 2-11
- **FIGURE 2-12**
- **FIGURE 2-13**
- **FIGURE 2-14**
- **FIGURE 2-15**
- FIGURE 2-16
- FIGURE 2-17
- FIGURE 2-18
- **FIGURE 2-19**
- FIGURE 2-20

#### **Chapter 3**

- FIGURE 3-1
- FIGURE 3-2
- FIGURE 3-3
- FIGURE 3-4
- FIGURE 3-5
- FIGURE 3-6
- FIGURE 3-7
- FIGURE 3-8

#### **Chapter 4**

- FIGURE 4-1
- FIGURE 4-2
- FIGURE 4-3
- FIGURE 4-4
- FIGURE 4-5
- FIGURE 4-6
- FIGURE 4-7

#### **Chapter 5**

FIGURE 5-1

- FIGURE 5-2
- FIGURE 5-3
- FIGURE 5-4
- FIGURE 5-5
- FIGURE 5-6
- FIGURE 5-7
- FIGURE 5-8
- FIGURE 5-9
- FIGURE 5-10 FIGURE 5-11
- **FIGURE 5-12**

#### **Chapter 6**

- FIGURE 6-1
- FIGURE 6-2
- FIGURE 6-3
- FIGURE 6-4
- FIGURE 6-5 FIGURE 6-6
- FIGURE 6-7
- FIGURE 6-8
- FIGURE 6-9
- FIGURE 6-10
- FIGURE 6-11
- FIGURE 6-12
- FIGURE 6-13
- FIGURE 6-14
- FIGURE 6-15
- FIGURE 6-16
- FIGURE 6-17
- FIGURE 6-18

#### **Chapter 7**

FIGURE 7-1 FIGURE 7-2

FIGURE 7-3 FIGURE 7-4 FIGURE 7-5 FIGURE 7-6 FIGURE 7-7 FIGURE 7-8 FIGURE 7-9 **FIGURE 7-10** FIGURE 7-11 **FIGURE 7-12 FIGURE 7-13** FIGURE 7-14 FIGURE 7-15 **FIGURE 7-16** FIGURE 7-17 FIGURE 7-18 FIGURE 7-19

#### **Chapter 8**

FIGURE 8-1 FIGURE 8-2 FIGURE 8-3 FIGURE 8-4 FIGURE 8-5 FIGURE 8-6 FIGURE 8-7 FIGURE 8-8 FIGURE 8-9 FIGURE 8-10 FIGURE 8-11 FIGURE 8-12 FIGURE 8-13 FIGURE 8-14 **FIGURE 8-15**  **FIGURE 8-16** FIGURE 8-17 FIGURE 8-18

#### **Chapter 9**

FIGURE 9-1 FIGURE 9-2 FIGURE 9-3 FIGURE 9-4 FIGURE 9-5 FIGURE 9-6

FIGURE 9-7

FIGURE 9-8

FIGURE 9-9

FIGURE 9-10

FIGURE 9-11

**FIGURE 9-12** 

FIGURE 9-13

**FIGURE 9-14** FIGURE 9-15

**FIGURE 9-16** 

FIGURE 9-17

FIGURE 9-18

FIGURE 9-19

#### **Chapter 10**

- **FIGURE 10-1**
- **FIGURE 10-2**
- **FIGURE 10-3**
- **FIGURE 10-4**
- **FIGURE 10-5**
- **FIGURE 10-6**
- **FIGURE 10-7**
- **FIGURE 10-8**
- FIGURE 10-9

FIGURE 10-10 FIGURE 10-11 FIGURE 10-12 FIGURE 10-13 FIGURE 10-14 **FIGURE 10-15** FIGURE 10-16 FIGURE 10-17 FIGURE 10-18

#### **Chapter 11**

- FIGURE 11-1
- **FIGURE 11-2**
- FIGURE 11-3
- FIGURE 11-4
- FIGURE 11-5
- FIGURE 11-6
- FIGURE 11-7
- **FIGURE 11-8**

#### **Chapter 12**

- FIGURE 12-1 FIGURE 12-2 **FIGURE 12-3** FIGURE 12-4 FIGURE 12-5 **FIGURE 12-6** FIGURE 12-7 FIGURE 12-8 **FIGURE 12-9** FIGURE 12-10 FIGURE 12-11 FIGURE 12-12 FIGURE 12-13
- FIGURE 12-14

FIGURE 12-15

FIGURE 12-16

#### **Chapter 13**

FIGURE 13-1 FIGURE 13-2 FIGURE 13-3 FIGURE 13-4 **FIGURE 13-5 FIGURE 13-6 FIGURE 13-7** FIGURE 13-8 **FIGURE 13-9** FIGURE 13-10 FIGURE 13-11 FIGURE 13-12 FIGURE 13-13 FIGURE 13-14 FIGURE 13-15 FIGURE 13-16 FIGURE 13-17 FIGURE 13-18 FIGURE 13-19 FIGURE 13-20 FIGURE 13-21

#### **Chapter 14**

FIGURE 14-1 FIGURE 14-2 **FIGURE 14-3** FIGURE 14-4 FIGURE 14-5 FIGURE 14-6 FIGURE 14-7 FIGURE 14-8 FIGURE 14-9

FIGURE 14-10

FIGURE 14-11

FIGURE 14-12

FIGURE 14-13

FIGURE 14-14

FIGURE 14-15

#### **Chapter 15**

**FIGURE 15-1** 

**FIGURE 15-2** 

FIGURE 15-3

#### **Chapter 16**

FIGURE 16-1

**FIGURE 16-2** 

**FIGURE 16-3** 

**FIGURE 16-4** 

**FIGURE 16-5** 

#### **Chapter 17**

FIGURE 17-1

FIGURE 17-2

**FIGURE 17-3** 

FIGURE 17-4 FIGURE 17-5

**FIGURE 17-6** 

FIGURE 17-7

**FIGURE 17-8** 

**FIGURE 17-9** 

FIGURE 17-10

#### **Chapter 18**

FIGURE 18-1 **FIGURE 18-2** 

**FIGURE 18-3** 

**FIGURE 18-4** 

FIGURE 18-5

FIGURE 18-6

**FIGURE 18-7** 

FIGURE 18-8 **FIGURE 18-9** 

FIGURE 18-10

FIGURE 18-11

FIGURE 18-12

FIGURE 18-13

FIGURE 18-14

FIGURE 18-15 FIGURE 18-16

FIGURE 18-17

**FIGURE 18-18** 

FIGURE 18-19

#### **Chapter 19**

FIGURE 19-1

FIGURE 19-2

FIGURE 19-3

**FIGURE 19-4 FIGURE 19-5** 

FIGURE 19-6

FIGURE 19-7

FIGURE 19-8

FIGURE 19-9

FIGURE 19-10

FIGURE 19-11

#### **Chapter 20**

FIGURE 20-1

FIGURE 20-2

FIGURE 20-3

FIGURE 20-4

FIGURE 20-5

FIGURE 20-6

FIGURE 20-7

FIGURE 20-8

FIGURE 20-9

FIGURE 20-10

#### **Chapter 21**

FIGURE 21-1

FIGURE 21-2

FIGURE 21-3

FIGURE 21-4 **FIGURE 21-5** 

FIGURE 21-6

FIGURE 21-7

FIGURE 21-8

FIGURE 21-9

FIGURE 21-10

FIGURE 21-11

FIGURE 21-12

FIGURE 21-13 FIGURE 21-14

FIGURE 21-15

FIGURE 21-16

FIGURE 21-17

FIGURE 21-18

#### **Chapter 22**

FIGURE 22-1 FIGURE 22-2 FIGURE 22-3 FIGURE 22-4 FIGURE 22-5 FIGURE 22-6 FIGURE 22-7

- FIGURE 22-8
- FIGURE 22-9
- FIGURE 22-10
- FIGURE 22-11
- FIGURE 22-12
- FIGURE 22-13

#### **Chapter 23**

- FIGURE 23-1
- FIGURE 23-2
- FIGURE 23-3 FIGURE 23-4
- FIGURE 23-5
- FIGURE 23-6
- FIGURE 23-7
- FIGURE 23-8
- FIGURE 23-9
- FIGURE 23-10
- FIGURE 23-11
- FIGURE 23-12
- FIGURE 23-13
- FIGURE 23-14 FIGURE 23-15
- FIGURE 23-16
- FIGURE 23-17
- FIGURE 23-18
- FIGURE 23-19

#### **Chapter 24**

- FIGURE 24-1
- FIGURE 24-2
- FIGURE 24-3
- FIGURE 24-4
- FIGURE 24-5
- FIGURE 24-6

FIGURE 24-7

FIGURE 24-8

#### **Chapter 25**

FIGURE 25-1

FIGURE 25-2

## **Introduction**

<span id="page-26-0"></span>Apple's iPhone is designed to be easy to use, but you can still spend hours exploring the preinstalled apps, discovering how to change settings, and figuring out how to sync the device to your computer or through iCloud. (If you don't know what iCloud is, no worries; we dive into it in Chapter 4.) I've invested those hours so that you don't have to — and I've added battle-tested advice and tips so that you can become an expert with your iPhone, regardless of which model you own.

This book will get you up and running with your iPhone quickly and painlessly so that you can confidently move on to the fun part. Apple does a legendary job of making its devices and software intuitive, but owning this book is akin to having a good friend by your side who's techsavvy and ready to lend a helping hand when you need it.

### <span id="page-26-1"></span>**About This Book**

This book is written for mature people like you  $-$  folks who may be relatively new to using a smartphone and who want to discover the basics of buying an iPhone, making and receiving phone and video calls, working with apps, getting on the internet, enjoying music and photos, and discovering all the other tricks the iPhone can do. In writing this book, I've tried to consider the types of activities that might interest someone who is 50 years old or older and picking up an iPhone for the first time. As a quinquagenarian myself, I want to make certain that you get the most bang for your buck with this tome.

## <span id="page-27-0"></span>**Foolish Assumptions**

This book is organized by sets of tasks. These tasks start at the beginning, assuming that you've never laid your hands on an iPhone, and guide you through basic steps using nontechnical language.

iPhone For Seniors For Dummies covers going online using either a Wi-Fi or cellular connection, browsing the web (Chapter 12), and checking email (Chapter 13). I also assume that you'll want to use the Apple Books ereader app, so I cover its features in Chapter 17. I tackle all kinds of neat things you can do with your iPhone, such as customizing your experience with iOS 16's new approach to lock screens (Chapter 2), monitoring the use of your iPhone and its apps (Chapter 5), discovering new apps (Chapter 14), taking and sharing photos and videos (Chapters 19 and 20, respectively), and tracking your health (Chapter 24)!

## <span id="page-27-1"></span>**Icons Used in This Book**

Icons are tiny pictures in the margin that call your attention to special advice or information.

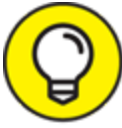

 This brief piece of advice helps you take a skill further or provides an alternate way to do something.

WARNING Heads up! This is something that might wreak havoc on your iPhone or that could be difficult or expensive to undo.

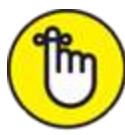

 This information is so useful, it's worth keeping in your head — not just on your bookshelf.

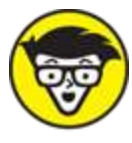

 This information isn't essential, but it's neat to know.

### <span id="page-28-0"></span>**Beyond the Book**

There's even more iPhone information on [www.dummies.com](https://www.dummies.com/). This book's cheat sheet offers tips on using Siri and suggests all kinds of apps that you can use to make the most of your iPhone. To get to the cheat sheet, go to [www.dummies.com](https://www.dummies.com/), and then type **iPhone For Seniors For Dummies Cheat Sheet** in the search box.

## <span id="page-28-1"></span>**Where to Go from Here**

You can work through this book from beginning to end or simply open a chapter to solve a problem or acquire a specific new skill. The steps in each task quickly get you where you want to go, without a lot of technical explanation.

When I wrote this book, all the information was accurate for the iPhone SE (second generation or later), 8 and 8 Plus, X (the Roman numeral for ten), XR, XS, XS Max, 11, 11 Pro, 11 Pro Max, 12, 12 mini, 12 Pro, 12 Pro Max, 13, 13 mini, 13 Pro, 13 Pro Max, 14, 14 Plus, 14 Pro, and 14 Pro Max, along with version 16 of iOS (the operating system used by the iPhone).

Apple is likely to introduce new iPhone models and versions of iOS between book editions. If you've bought a new iPhone and found that its hardware, user interface, or iPhone-related software on your computer (such as iTunes or Music) looks a little different than what is presented here, check out what Apple has to say at [www.apple.com/iphone](https://www.apple.com/iphone) and [www.apple.com/ios](https://www.apple.com/ios). You'll find updates on those sites regarding the company's latest releases.